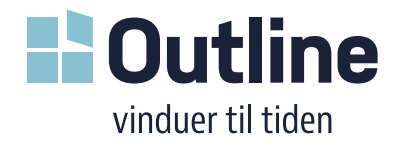

## Outline's Revit file user manual

Outline product files include:

- 1. Product family file;
- 2. Outline's material library;
- 3. Tag file;
- 4. Family type catalogue.

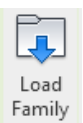

The product family model contains several construction based Family types (Wood/ WoodAlu,

2 layer/ 3 layer glass). When loading through "Load Family" in the project, Family type catalogue allows

to select only specific types you need.

After placing the model, the user can control several properties:

- 1. **Modern profile** toggle (unchecked classic, checked soft; only visible in Fine detail level).
- 2. **Wood and aluminum appearance.** The user can choose appearances from within Outline material library. Note, "Sable" appearances only applicable to aluminum.
- 3. **2D swing** representation (visible in plan or section view).
- 4. **Product size Height and Width.** Note that there are built in size restrictions – the model will scale to acceptable measurements and a warning will be visible in plan view if it is out of bounds!
- 5. **Install depth**, how deep from the front of the wall the model is placed.
- 6. Energy values visible **Coefficient of Heat Transfer, Eref** and **Daylight area**.

Values correspond to model glazing type, size and energy class choice (windows only).

Additional parameters within model can be edited using "Edit Type", located in the *General* section:

- 1. **3D Swing** (opens geometry if applicable).
- 2. **Higher energy class** (applies higher energy class glazing values, only applicable to 3-layer products).

Affects calculations, no visible changes.

3. **Horizontal bars/ Vertical bars**, toggles bars on windows

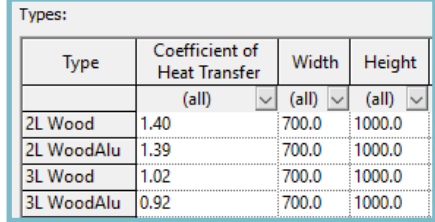

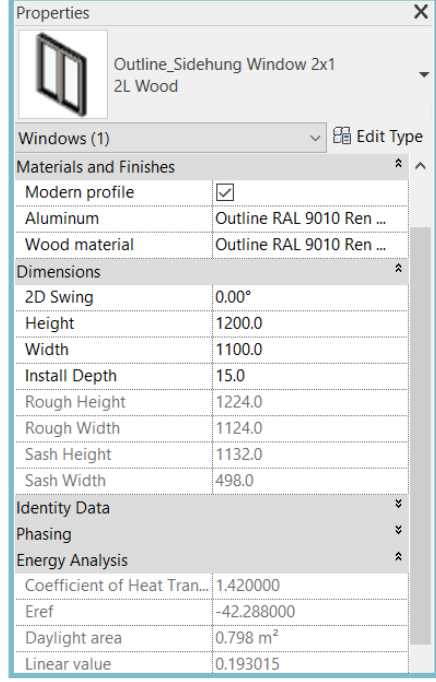

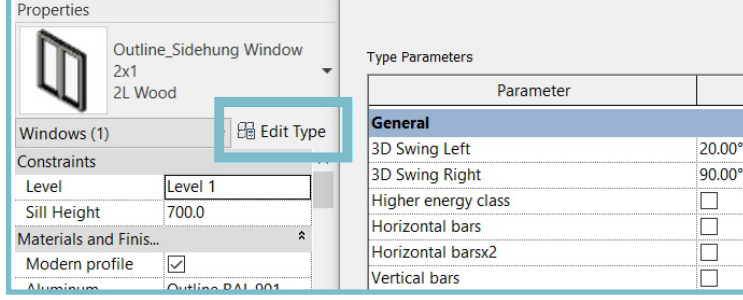

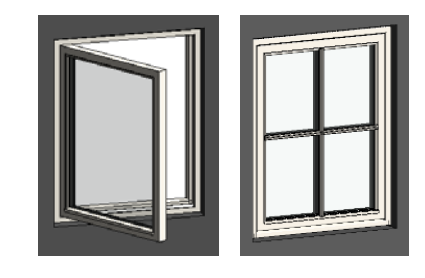

## **EN** MADE IN FARSØ

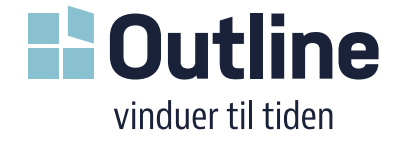

The model's geometry is visible in Front/Back elevations and 3D views, only detail representation (Coarse/ Medium/ Fine) is visible elsewhere.

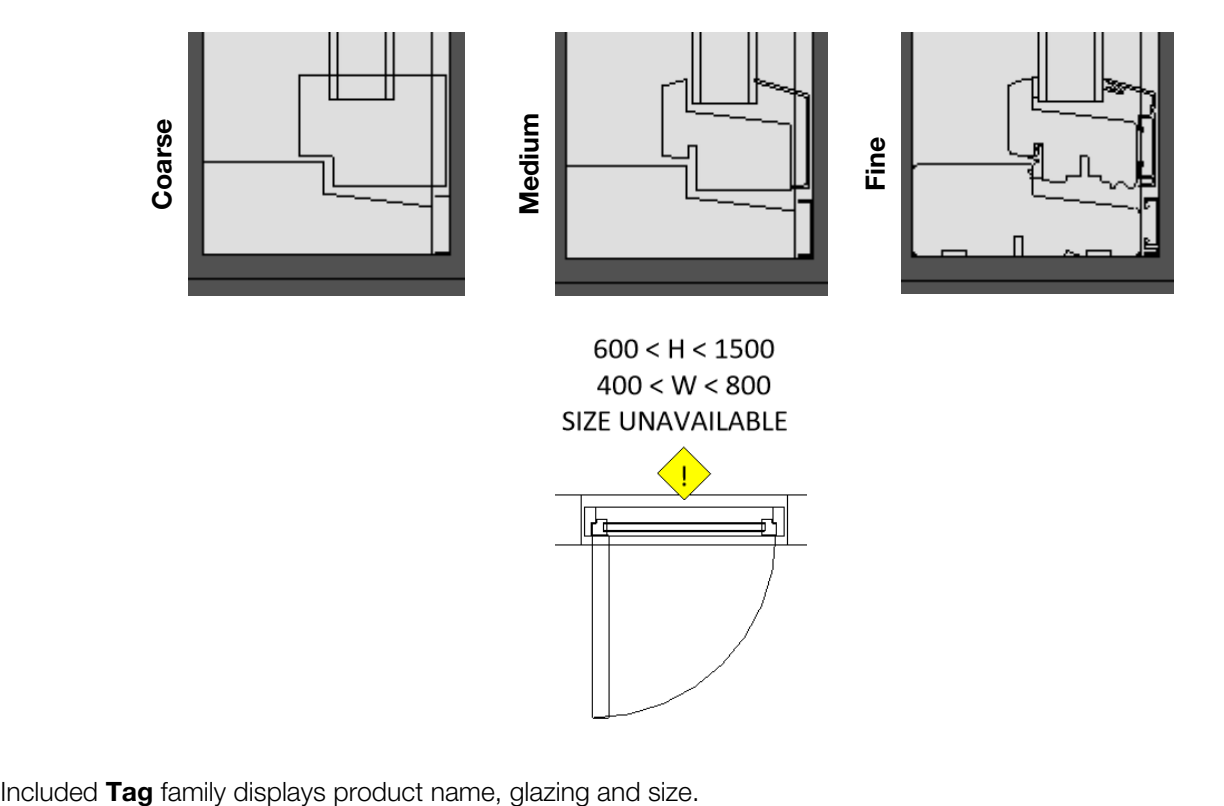

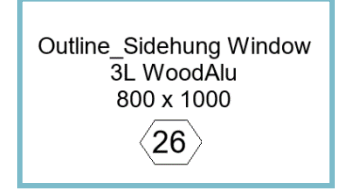